Wireless Music Center + Station WACS5

## **Koniecznie najpierw przeczytaj!**

Szybka instrukcja

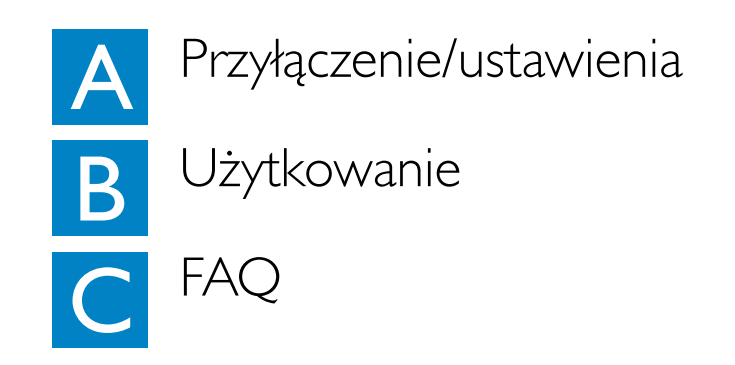

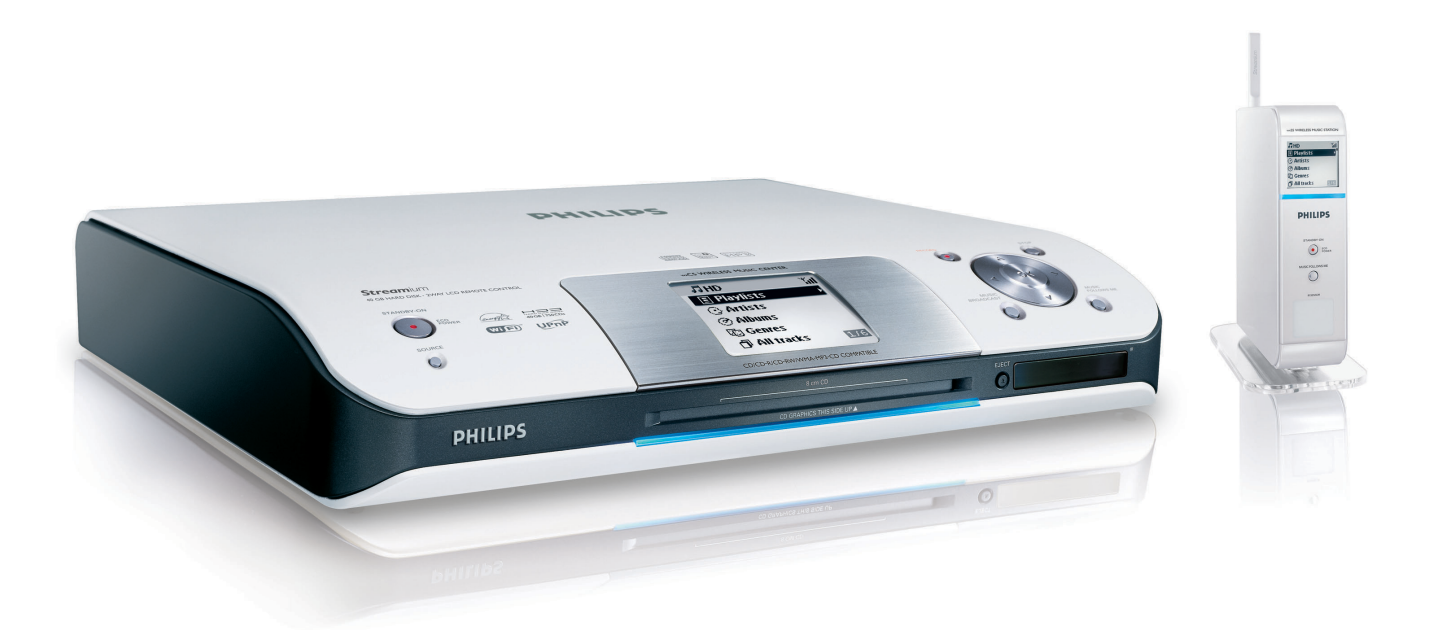

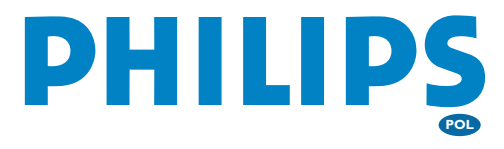

# Co jest w pudle?

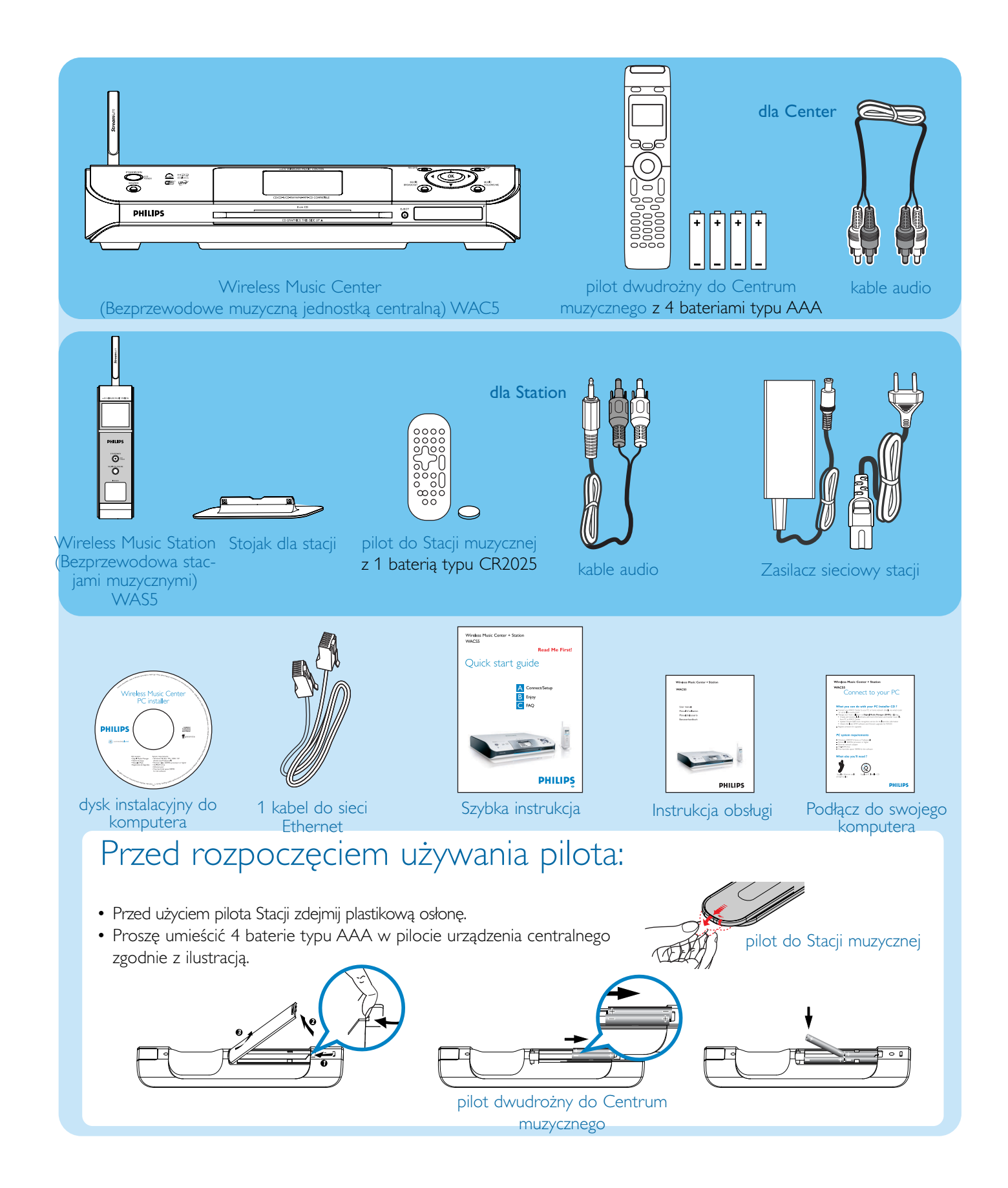

## Przyłączenie/Ustawienia  $\boldsymbol{\mathsf{A}}$

### Ustanawianie połączenia bezprzewodowego Wi-Fi pomiędzy Centrum i Stacją

Przed rozpoczęciem połączenia Wi-Fi proszę sprawdzić, czy urządzenie centralne i stacja znajdują się z dala od źródła zakłóceń, takiego jak na przykład telewizory plazmowe, kuchenki mikrofalowe,Telefony DECT, urządzenia typu Bluetooth, telefony bezprzewodowe i inne urządzenia Wi-Fi.

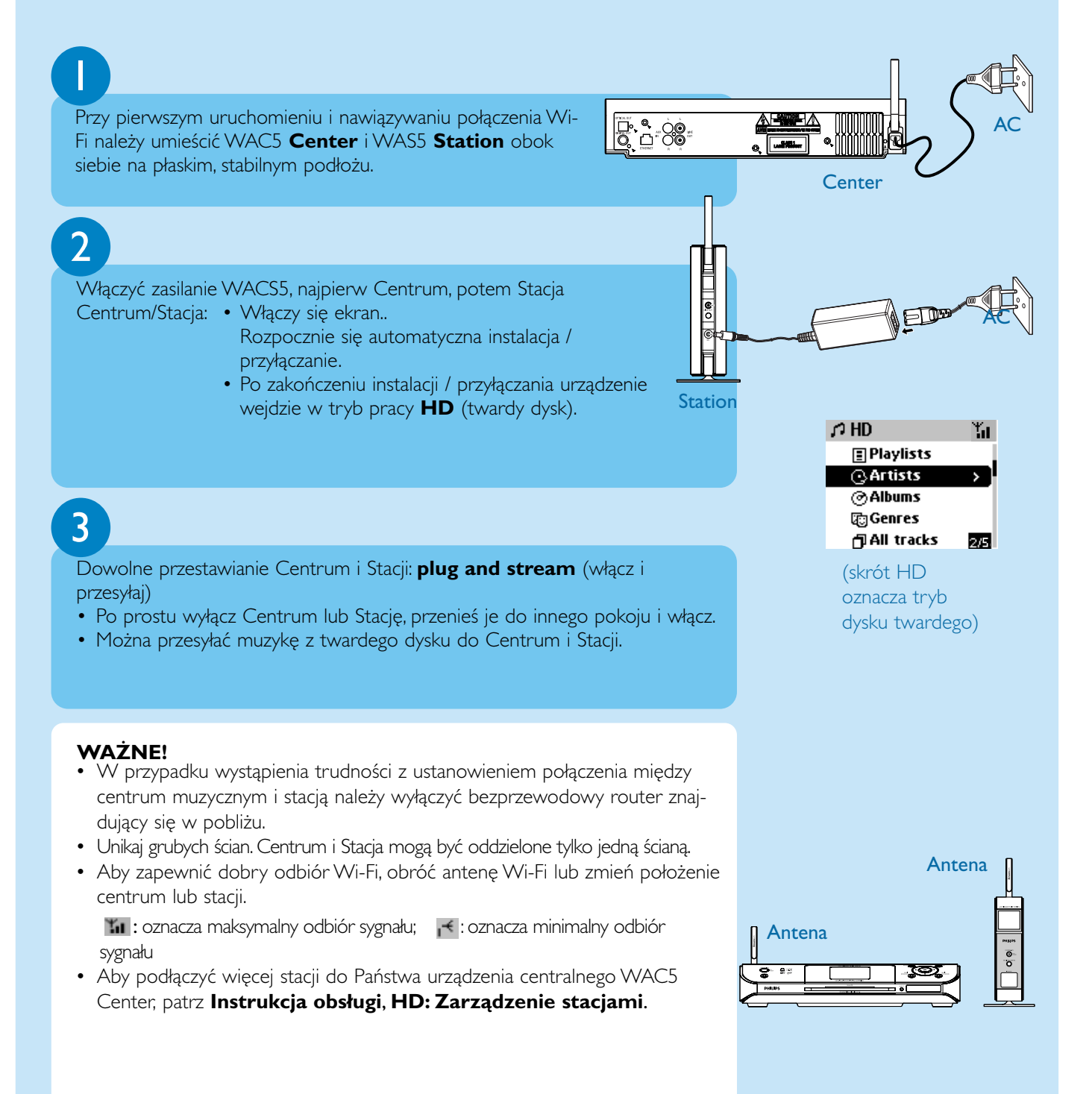

Przyłączenie/Ustawienia

Proszę je podłączyć do systemów audio.

 $\boldsymbol{\mathsf{A}}$ 

Urządzenie WACS5 można łatwo dołączyć do istniejących domowych systemów audio jak np. amplituner AV, system kina domowego, mini i mikro wieże hifi, systemy głośników multimedialnych (z wbudowanymi wzmacniaczami) lub wzmacniacze audio.

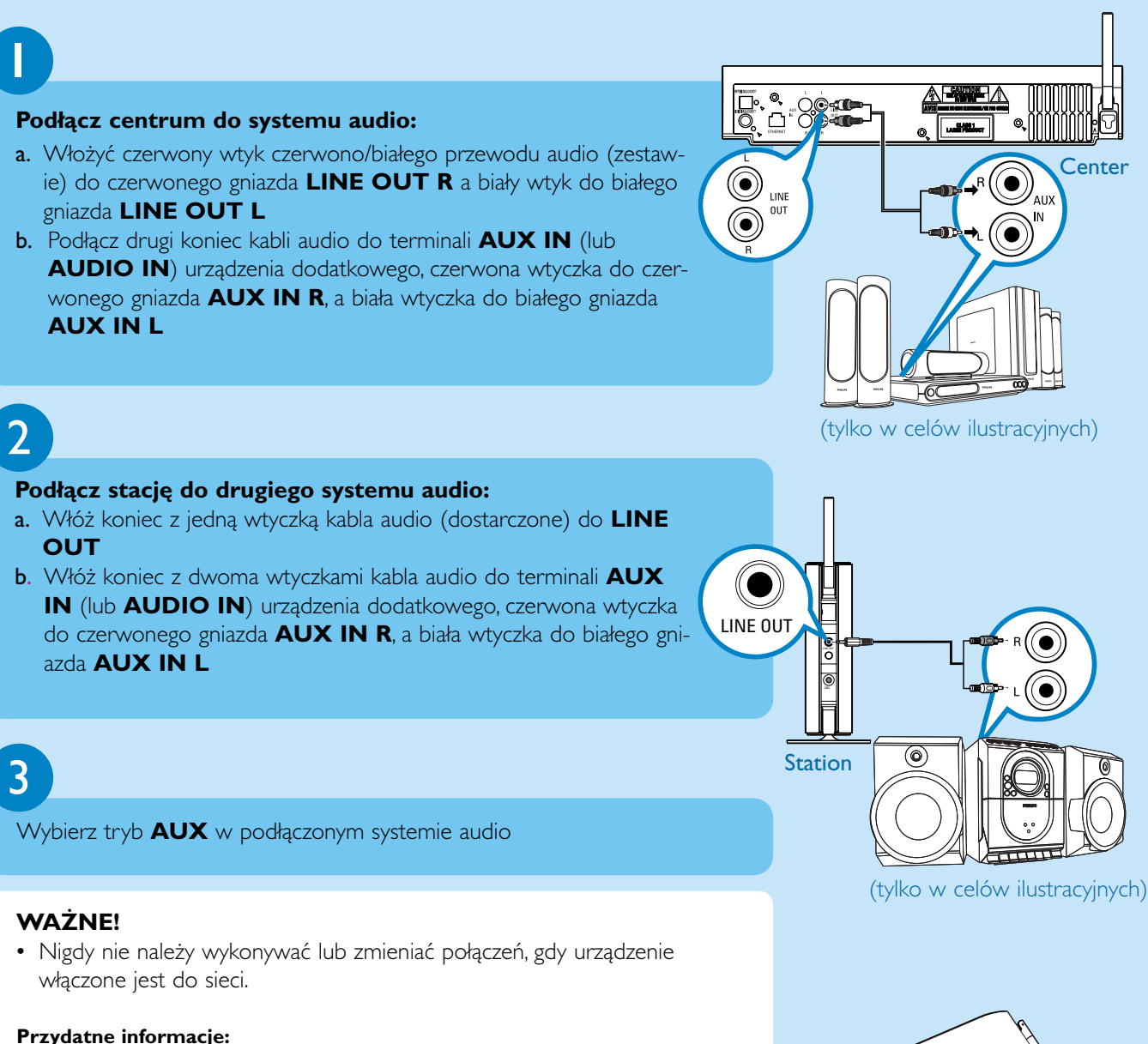

- Urządzenie WAC5 Center posiada również wyjścia audio **DIGITAL OUT** oraz **OPTICAL OUT**, Instrukcje znajdziesz w **Instrukcja obsługi**, Montaż.
- Stacja WAS5 jest wyposażona w stojak. Aby zamontować stojak na stacji: a. Wyrównaj dostarczony stojak z gniazdem w dolnej części stacji. b. Włóż pewnie stojak w gniazdo. *(Po włożeniu stojaka nie można odczepić. )*

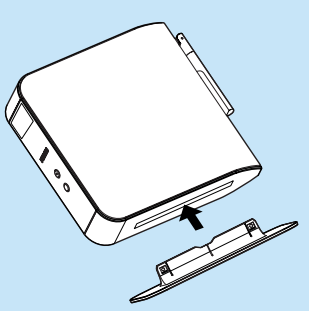

## Odtwarzanie zawartości twardego dysku (HD) Użytkowanie

80-gigabajtowy twardy dysk WAC5 Center może być centralnym archiwum muzycznym nawet dla 1500 płyt audio. Poprzez przyłączoną stację WAS5 Station możesz odtwarzać wszystkie utwory przechowywane na twardym dysku.

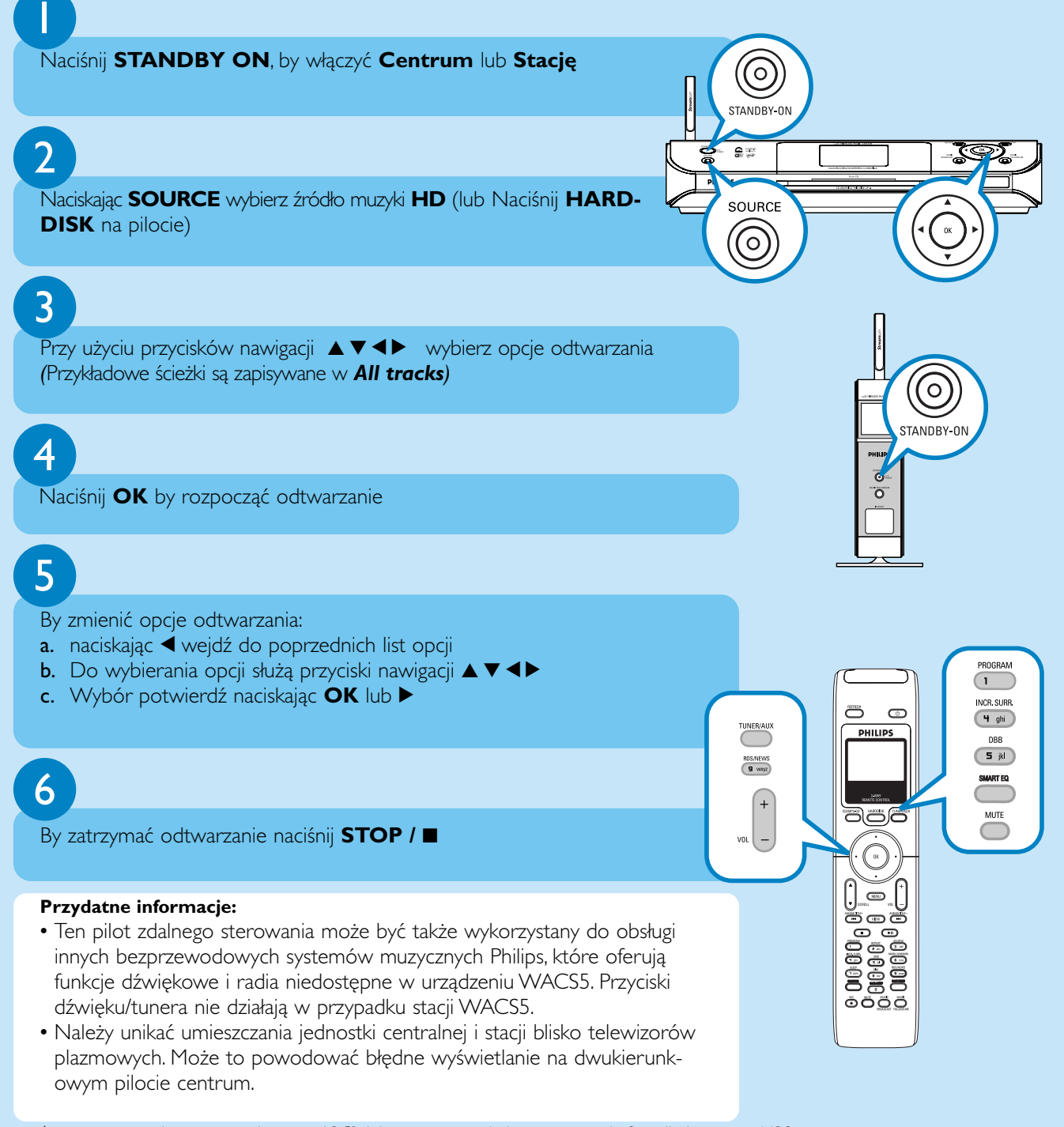

*\* rzeczywista wolna przestrzeń wynosi 69GB lub mniej, ze względu na partycję bufora dla kompresji MP3, oprogramowanie sprzętowe, bazę danych muzycznych CD oraz zapamiętanych ścieżek demonstarcyjnych.*

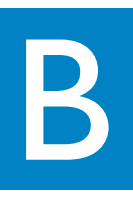

#### Budowanie biblioteki muzycznej w urządzeniu Centrum

Na 80-GB dysku twardym Centrum możesz przechowywać do 1500 dysków audio kopiując płyty audio, importując muzykę z komputera lub nagrywając ją z urządzenia zewnętrznego

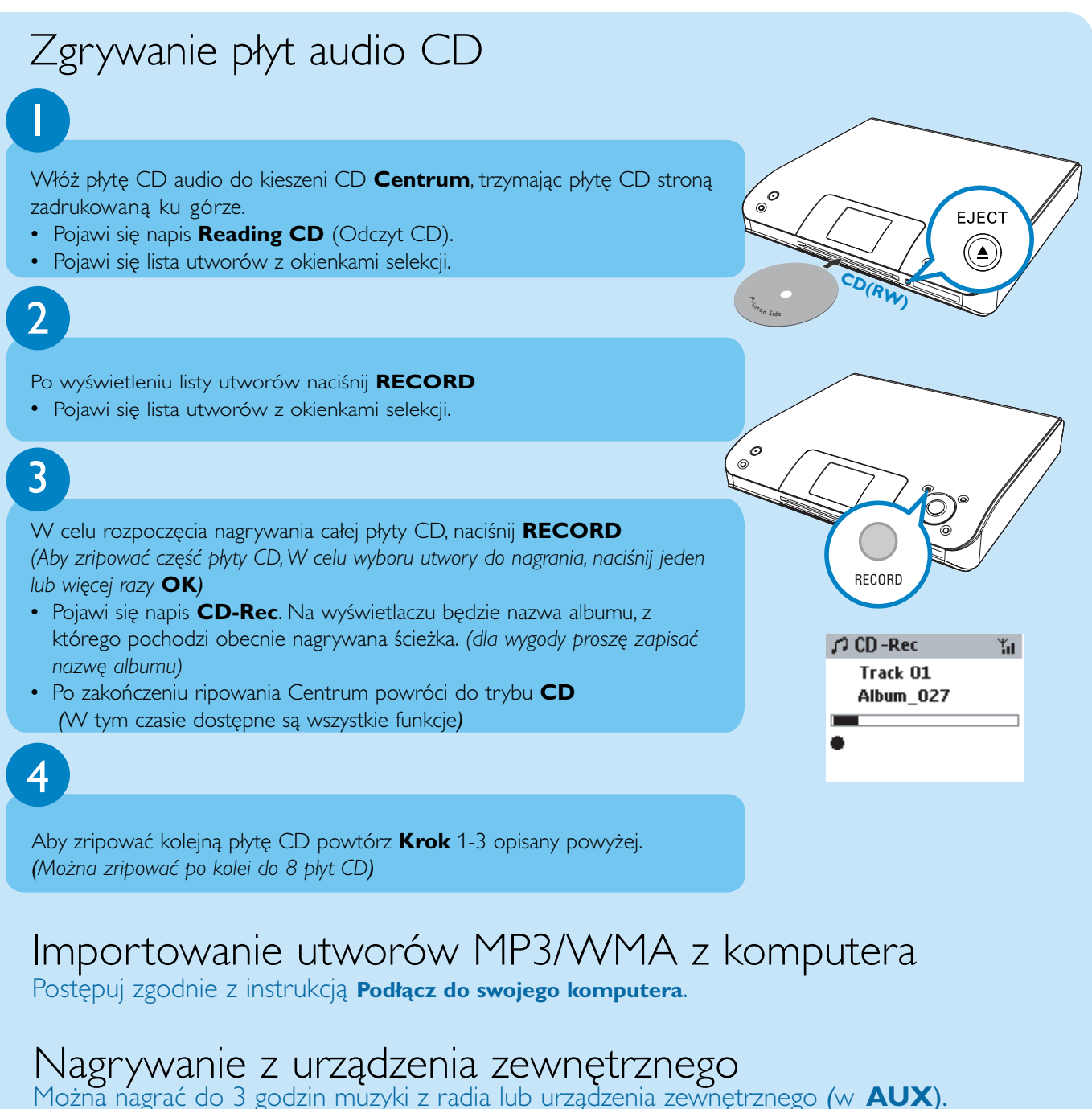

Instrukcje znajdziesz w **Instrukcja obsługi**, **HD:Tworzenie biblioteki muzycznej w jednostce centralnej**.

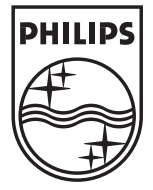

2005 © Koninklijie Philips Electronics N.V. All rights reserved. 3141 075 20551 **POL**www.philips.com

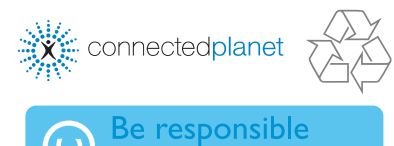

Respect copyright:

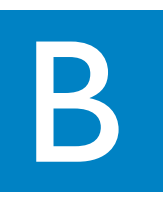

### Znajdywanie skopiowanych utworów

Po zakończeniu konwersji MP3, można odszukać i odtworzyć ripowane ścieżki w Albums.

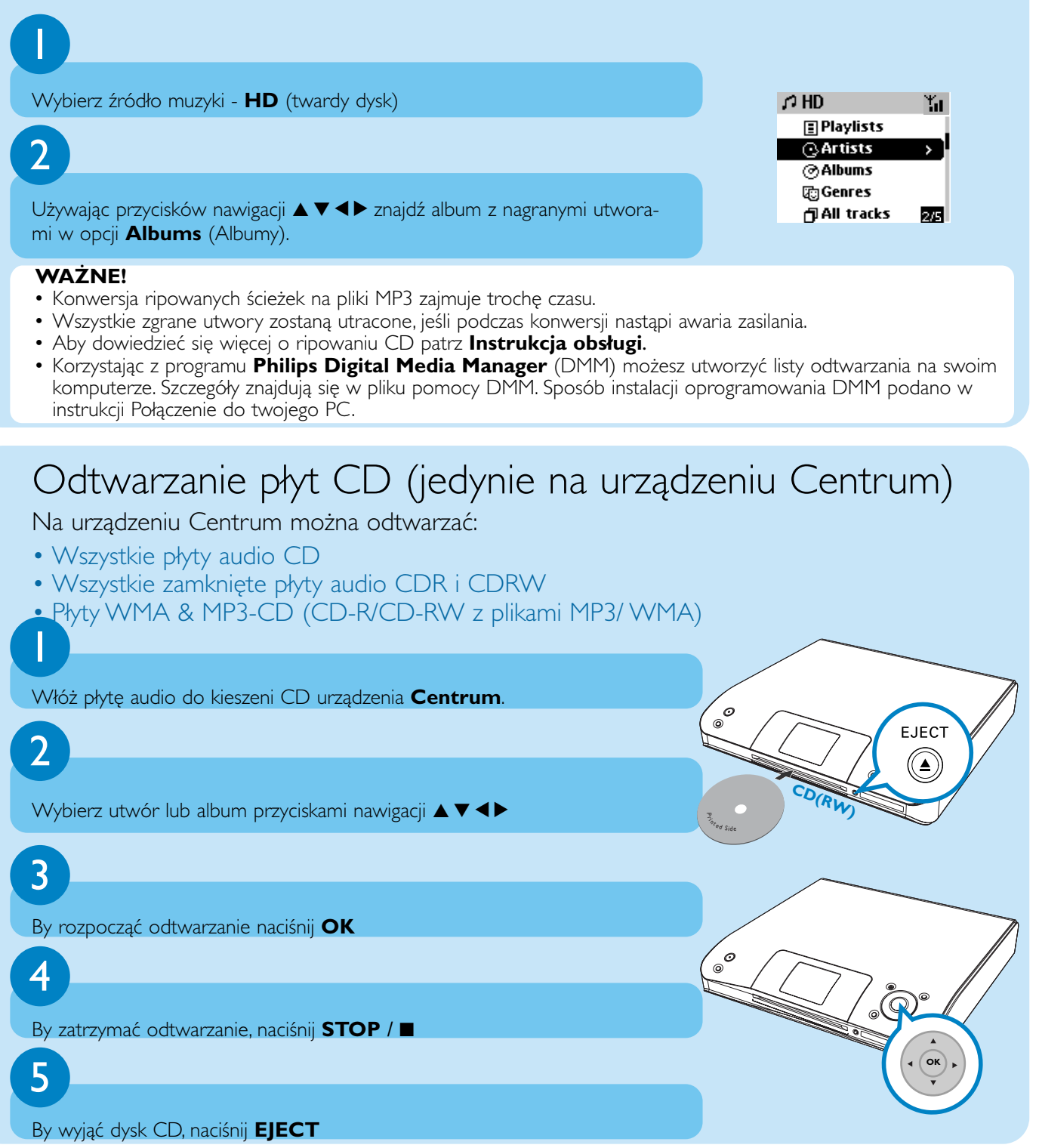

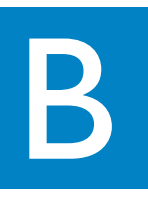

#### Przesyłanie muzyki z centrum muzycznego do stacji

Używając urządzenia centralnego WACS5 Center oraz stacji będą Państwo mogli cieszyć się słuchaniem ulubionej muzyki w całym domu.

#### MUSIC FOLLOWS ME

Odtwarzając muzykę w trybie HD, proszę przenieść odtwarzanie muzyki do miejsca, w którym się Państwo znajdują, z Urządzenia Centralnego do Stacji lub ze Stacji do Urządzenia Centralnego.

#### 1 **Na urządzeniu źródłowym (Urządzenie Centralne lub Stacja),** 同制 **na którym muzyka jest odtwarzana** Vhy Naciśnij **MUSIC FOLLOWS ME** włączając tę funkcję **MUSIC** FOLLOWS ME • Pojawi się ikona **[**5] 2 **Na urządzeniu docelowym (Urządzenie Centralne lub Stacja), na którym będzie kontynuowane odtwarzanie muzyki** Naciśnij **MUSIC FOLLOWS ME** • Odtwarzanie wybranej muzyki będzie kontynuowane na urządzeniu docelowym. • Na urządzeniu źródłowym, Odtwarzanie wybranej muzyki zostanie zatrzymane. ALISIC FOLLOWS  $\Theta$  Ikonka zniknie **Przydatne informacje:** • upewnij się, czy urządzeniu docelowym jest włączone lub jest w trybie gotowości. • Proszę zawsze wcisnąć przycisk **MUSIC FOLLOWS ME** na urządzeniu źródłowym przed

wciśnięciem klawisza **MUSIC FOLLOWS ME** na urządzeniu docelowym. • **MUSIC FOLLOWS ME** zostanie automatycznie dezaktywowany, jeśli nie uaktywnisz **MUSIC FOLLOWS ME** na drugim urządzeniu w ciągu 5 minut.

## MUSIC BROADCAST

Odtwarzając muzykę w trybie HD (twardy dysk), możecie Państwo nadawać ją z Urządzenia Centralnego do Stacji.

#### **Na urządzeniu Centrum**

#### Naciśnij **MUSIC BROADCAST** włączając tę funkcję

• Na Centrum i Stacji pojawi się ikonka  $\boxed{\mathbf{Q}}$  Rozpocznie się 5-sekundowe odliczanie.

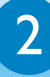

1

#### **Na urządzeniu Center i Stacji**

• Odtwarzanie wybranej muzyki rozpoczyna się równocześnie.

#### **Tips:**

- Proszę sprawdzić, czy urządzenie zostało przełączone na odtwarzanie ze stacji lub znajduje się w trybie oczekiwania.
- **Ponowne użycie funkcji transmisji** Przed wciśnięciem **MUSIC BROADCAST** sprawdź, czy nie musisz wyłączyć wcześniejszych transmisji. Jeżeli ikona wciąż jest wyświetlona na wyświetlaczu Centrum lub Stacji, to naciśnij **STOP** / 9 na urządzeniu Centrum. Następnie postępuj zgodnie z czynnościami opisanymi w punktach 1 i 2.
- Gdy funkcja **MUSIC BROADCAST**, jest aktywna, pozostałe funkcje są niedostępne
- Aby stacja wyszła z trybu **MUSIC BROADCAST**, naciśnij **STOP** / 9 na urządzeniu **Station**.

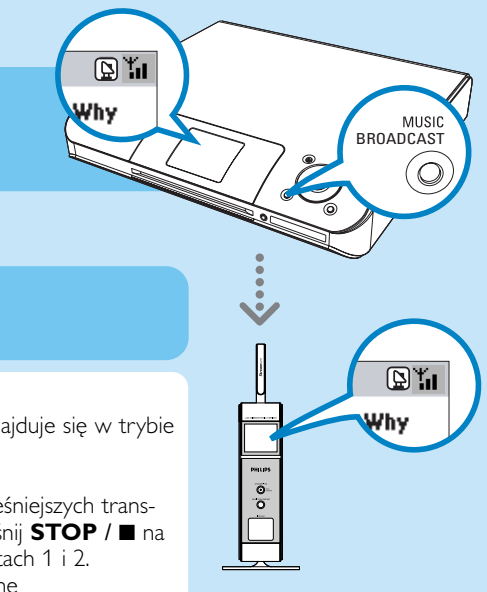

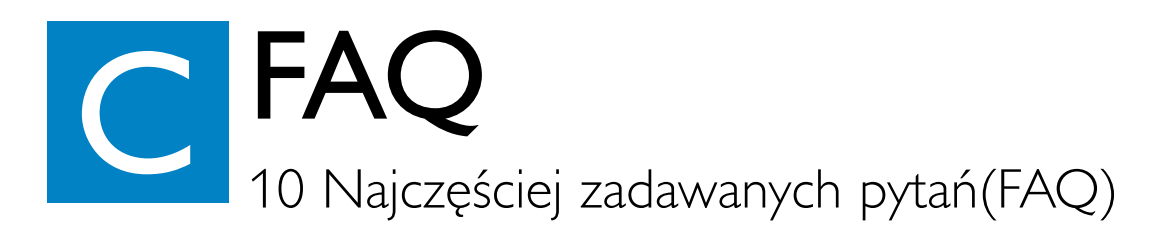

### środowisko

będą mieli Philips Music Station (stacje muzyczne Philips)?

CDDB?

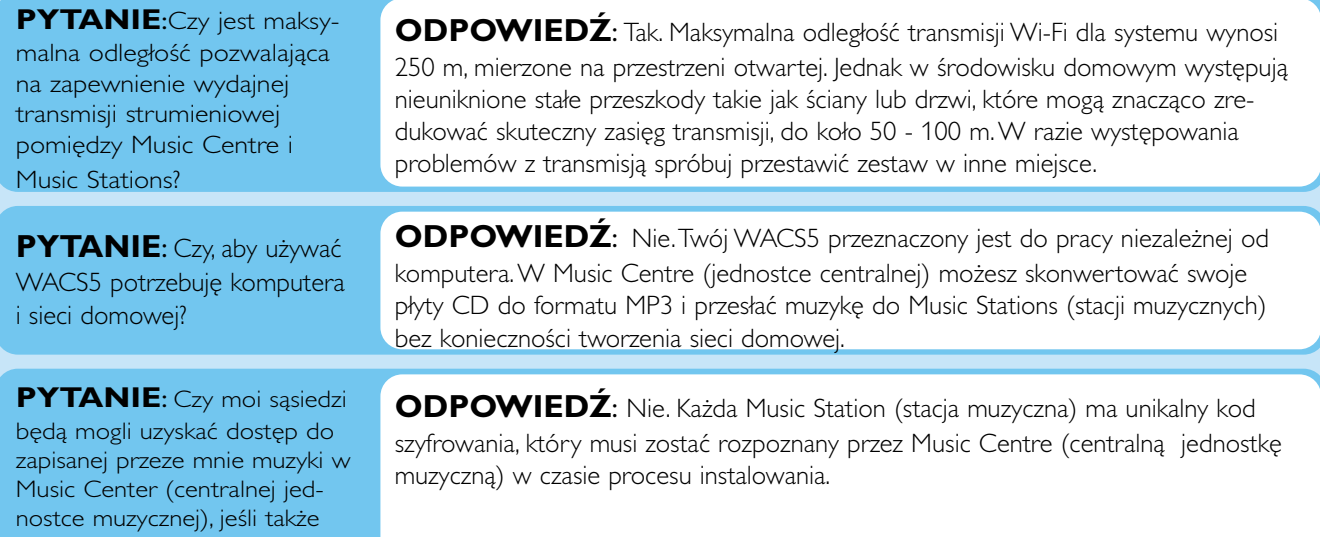

#### Informacja o ripowaniu/utworach

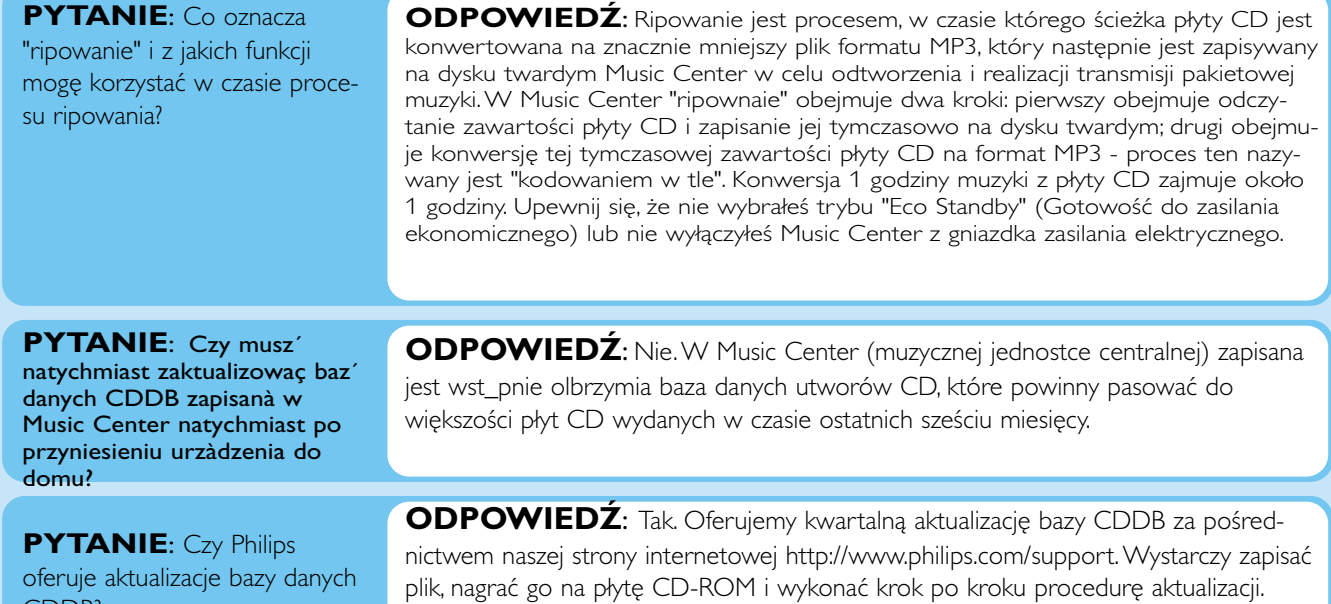

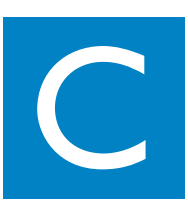

## Zarządzanie muzyką

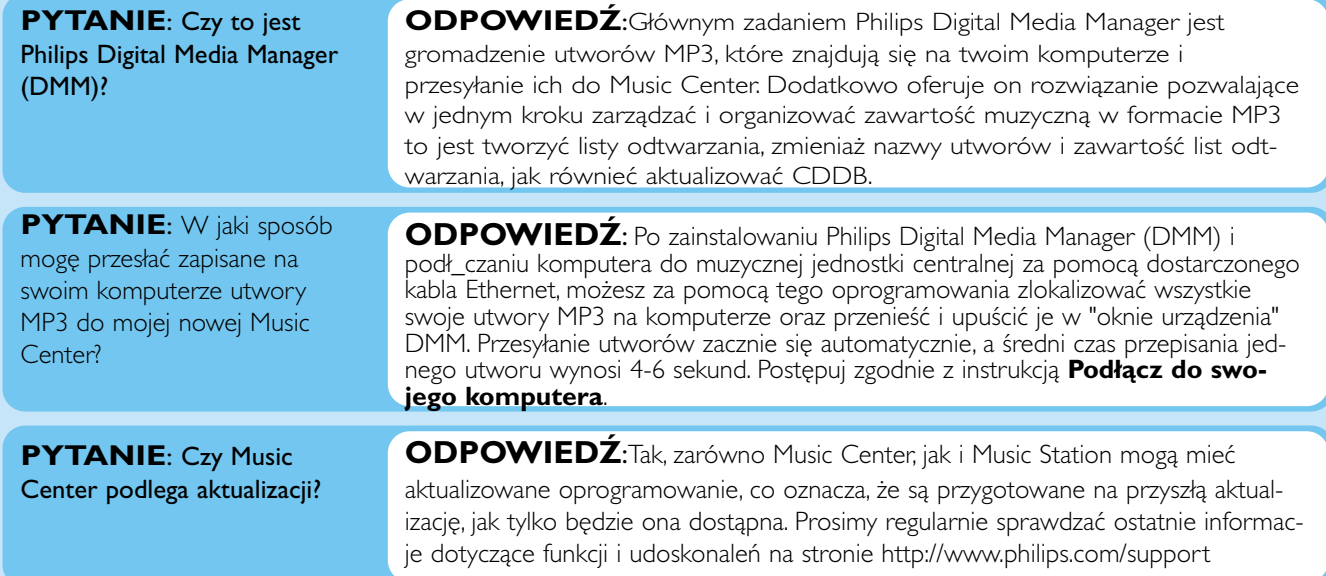

#### Potrzebujesz pomocy?

www.philips.com/support Lub zadzwoń do naszego punktu pomocy technicznej

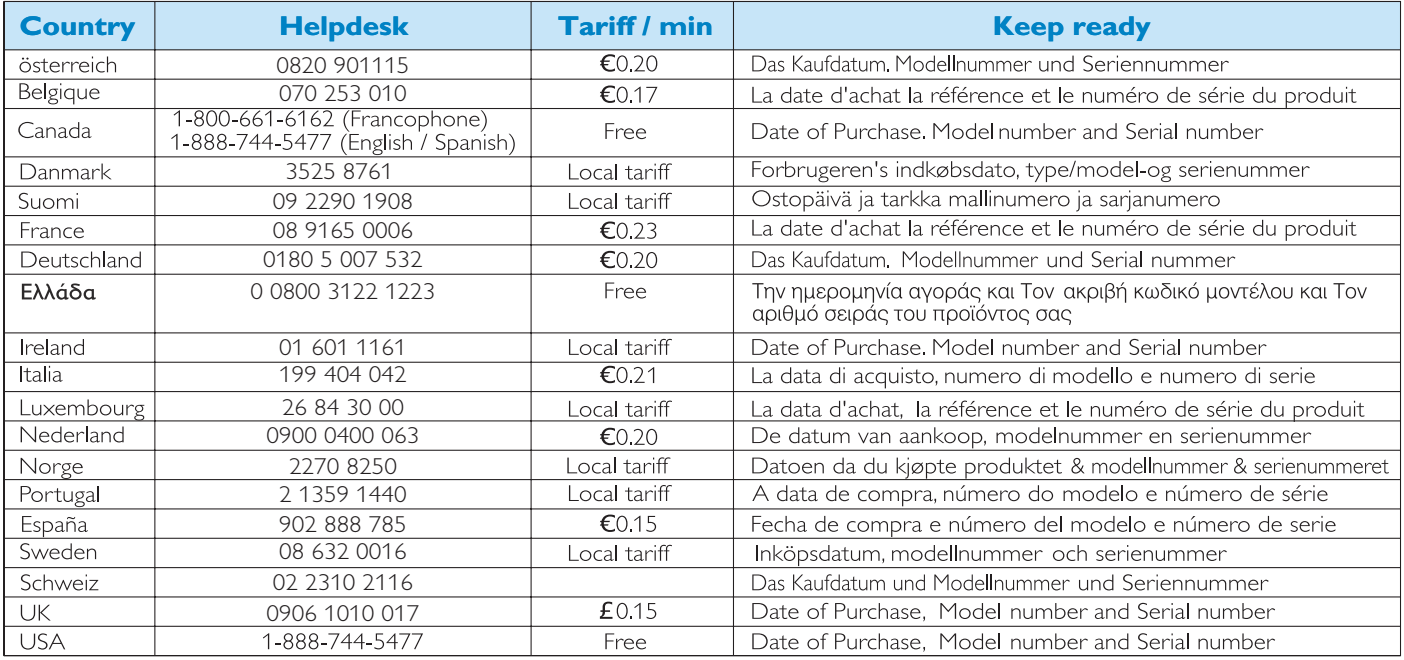